# Avocent® SV Series Switches SVMV240/280DPH MultiViewer

## Quick Installation Guide

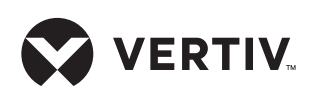

## **1. Connecting local peripherals**

Ensure all computers and displays are turned off.

Plug the display cables into the CONSOLE primary (1) and secondary (2) display ports on the back of the switch. The SVMV240DPH switch provides two HDMI connectors while the SVMV280DPH switch provides two combination DisplayPort (DP) and HDMI connectors to enable either video output format to be used.

Plug the USB keyboard and mouse cables and audio cables into the appropriate CONSOLE ports on the back of the switch.

## **2. Connecting each computer**

Connect a USB cable from each computer to the keyboard/mouse USB Type-B port on the switch.

Plug the display cable from the corresponding computer into the appropriate port on the switch.

If applicable, connect audio from your computer to your switch and then connect a user-supplied USB cable from each computer to the USB Type B accessory port on the switch. Repeat for all computers.

#### **3. Turning on the displays, switch and computers**

*NOTE: Installation of local peripherals to the switch console must occur prior to powering up the switch.*

Using an appropriate wall-socket adaptor, plug the provided power cable into the switch, and plug the other end into a wall outlet.

*NOTE***:** *The Vertiv™ Avocent MultiViewer switch requires 40-60 seconds to boot.* 

The video diagnostic LED indicates the Extended Display Identification Data (EDID) information has been successfully read from the display and stored in memory.

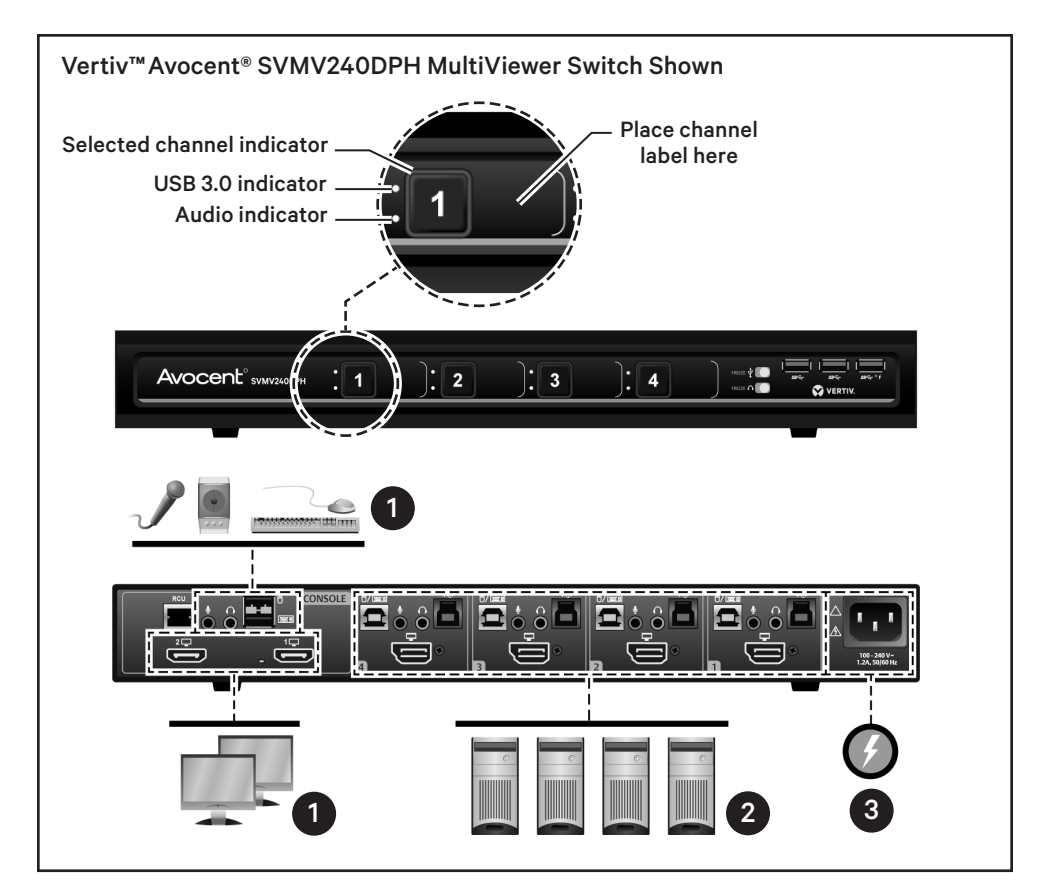

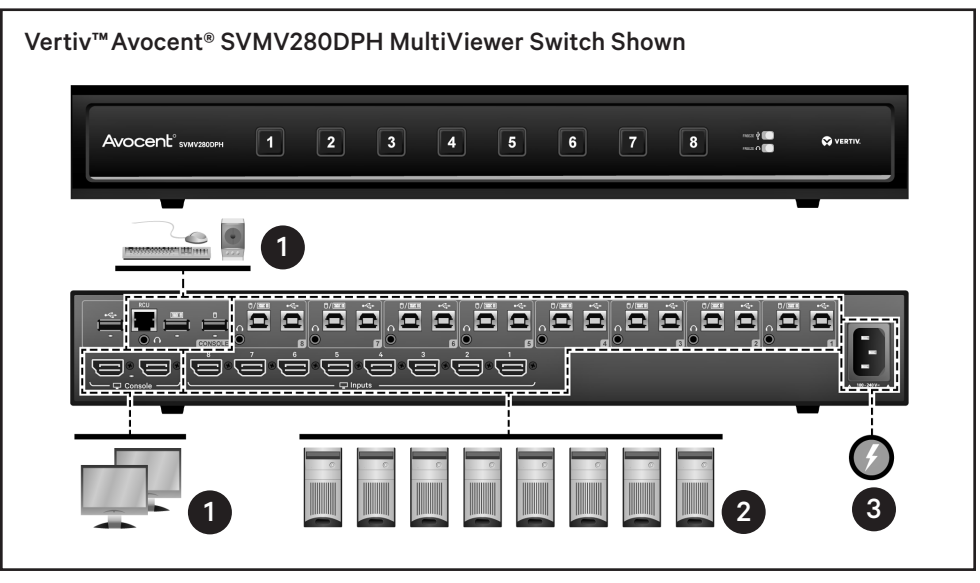

The EDID is only read when the switch is turned on and illuminates solid green after a few seconds.

*NOTE: The Avocent MultiViewer switch uses a predefined EDID for all connected computers.* 

Turn on the computers. Ensure the peripherals for each computer are connected and working properly. Repeat for all computers.

## Avocent® SV Series Switches

Quick Installation Guide

## **4. Switching between computers**

To distinguish between channels, each one has a different colored frame. To switch between channels, press the buttons on the front of the switch.

You may also use Cursor Navigation Switching (CNS) to move the mouse between channel windows. CNS is enabled by default.

- In Full Screen mode, the selected channel displays in full screen. Type **L CTRL | L CTRL | f** to enter this mode.
- In Tile Screen mode, all channels display. Type **L CTRL | L CTRL | q** to enter this mode.
- In Scale Screen mode, the selected channel displays larger on screen with the other channels under or to the side of it. Type **L CTRL | L CTRL | s** to enter this mode.

### **5. Using dual displays**

The MultiViewer switches support a second display that can be used to clone or extend the primary display.

- In Single Screen mode, the primary display is active and the secondary display is disabled. Type **L CTRL | L CTRL | F11 | s | 0** (zero) to enter this mode.
- In Duplicate Screen mode, the secondary display duplicates the primary. Type **L CTRL | L CTRL | F11 | s | 1** to duplicate a display.
- In Extended Screen mode, channels can be arranged on either the primary or secondary display. Type **L CTRL | L CTRL | F11 | s | 2** to enter this mode.

## **Cables**

**2** 590-2323-501C

Use Vertiv cable kits with your switch to ensure optimal security and performance.

Contact a Vertiv representative for ordering details.

#### **To contact Vertiv Technical Support: visit www.Vertiv.com**

© 2022 Vertiv Group Corp. All rights reserved. Vertiv™ and the Vertiv logo are trademarks or registered trademarks of Vertiv Group Corp. All other names and logos referred to are trade names, trademarks or registered trademarks of their respective owners. While every precaution has been taken to ensure accuracy and completeness here, Vertiv Group Corp. assumes no responsibility, and disclaims all liability, for damages resulting from use of this information or for any errors or omissions. Specifications, rebates and other promotional offers are subject to change at Vertiv's sole discretion upon notice.

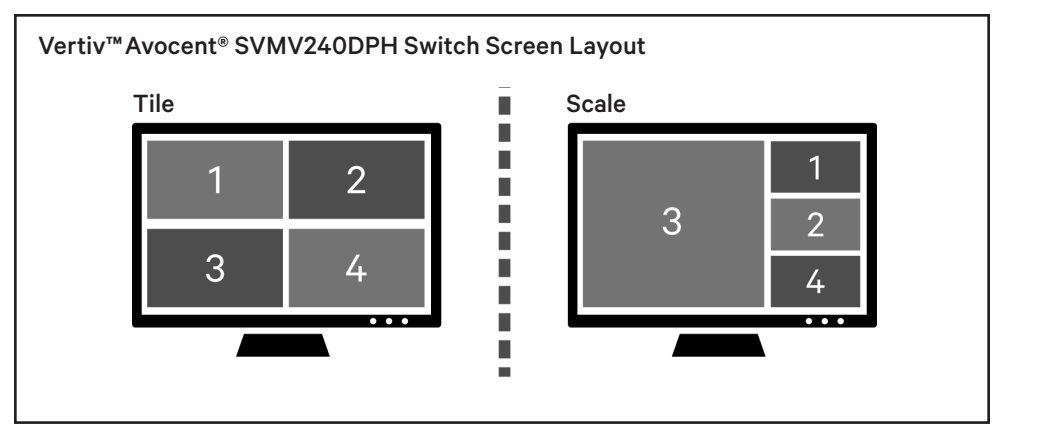

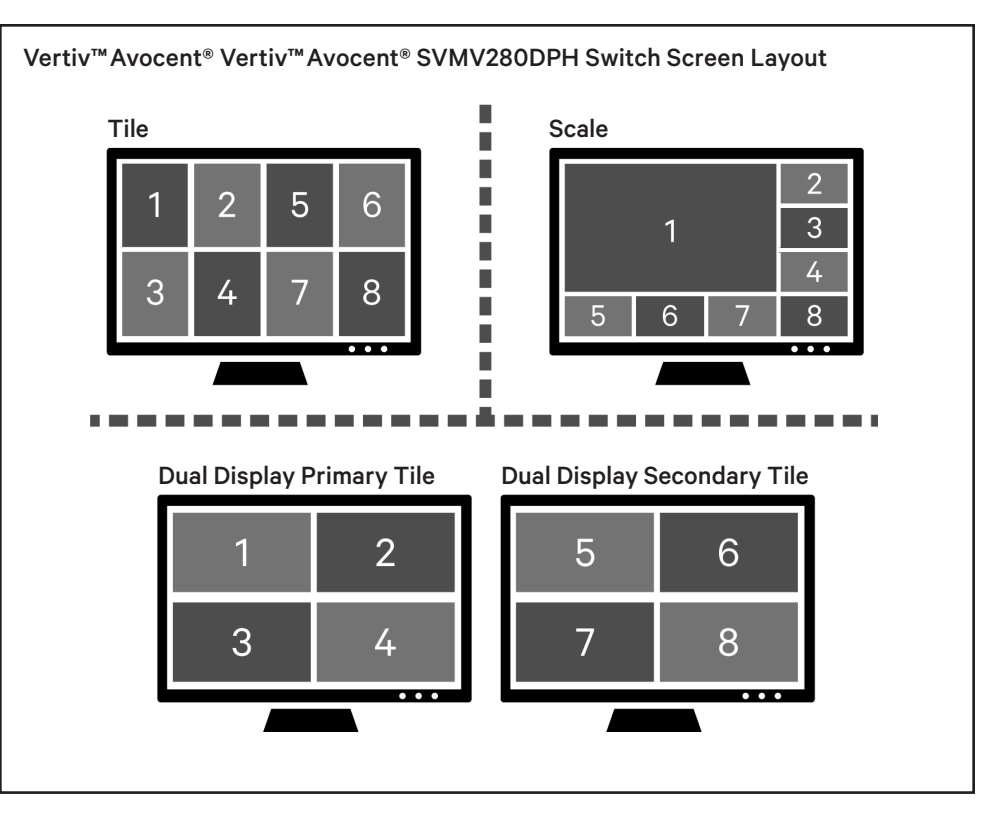